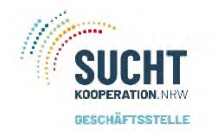

## Allgemeine Hinweise

Bevorzugter Browser: Firefox oder Crome

## Anmeldung

Über die URL: https://dkrnrwportal.azurewebsites.net gelangen Sie zur Anmeldung.

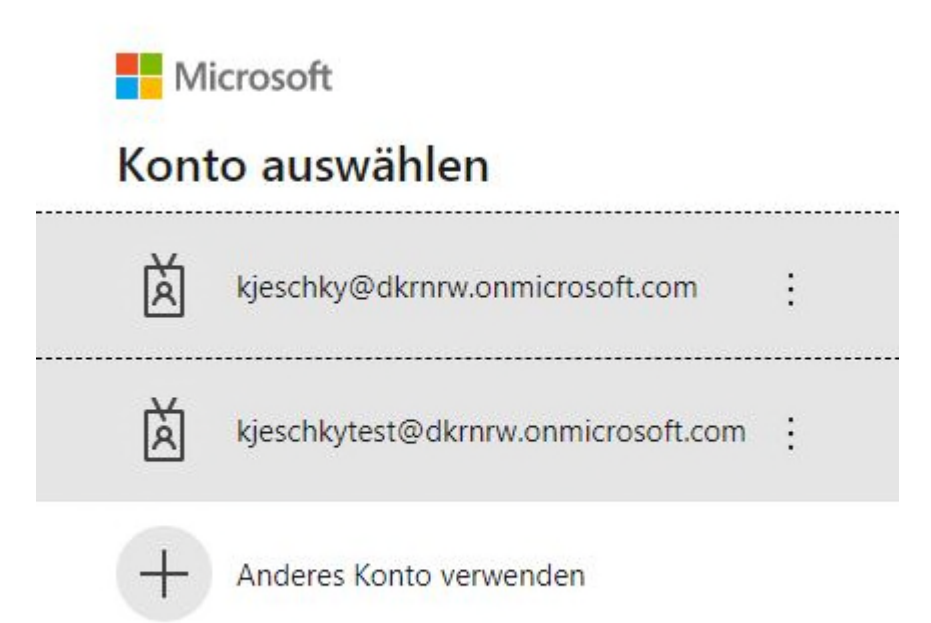

Bei der ersten Anmeldung können Sie unter Konto auswählen nur die Option – Anderes Konto verwenden – auswählen.

Bei den zukünftigen Anmeldungen haben Sie dann die Wahl zwischen schon mal angemeldetem Konto oder anderes Konto wählen.

Hinweis:

Sollten Sie sich mal nicht anmelden können, bitte löschen Sie den Cache/Verlauf Ihres Browsers.

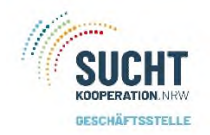

## Anderes Konto verwenden

Es wird ein neues Fenster geöffnet. Hier tragen die Ihre Mailadresse ein, die Sie von der Firma sepago erhalten haben.

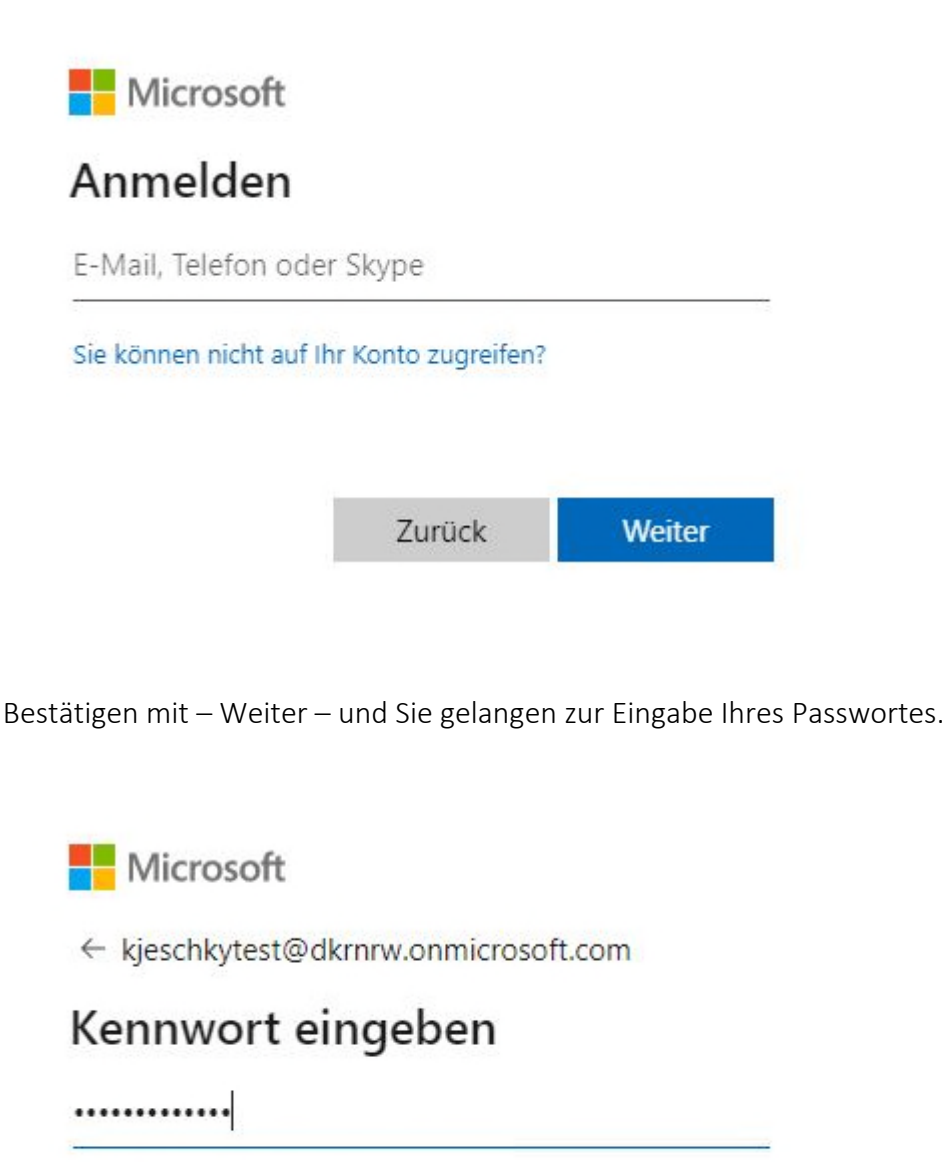

Kennwort vergessen

Anmelden

Mit Anmelden bestätigen und Sie gelangen zur Startseite der App.

Bei der nächsten Anmeldung können Sie dann schon Ihr Konto auswählen und gelangen direkt zur Eingabe des Kennwortes.